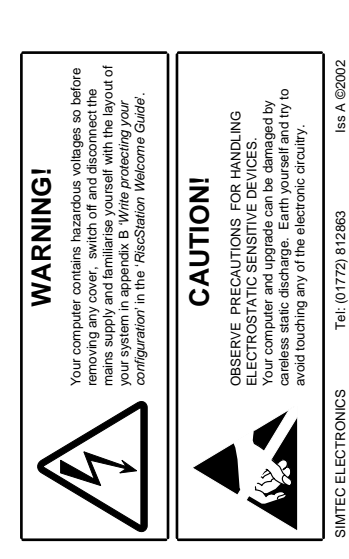

Do not remove the memory device from the protective foam until just before it is to be<br>titted to the computer. It is important that it is inserted the correct way round as failure<br>responsibility can be accepted for any con fitted to the computer. It is important that it is inserted the correct way round as failure Do not remove the memory device from the protective foam until just before it is to be to do so may cause damage. As the fitting of this upgrade is outside our control, no responsibility can be accepted for any consequential loss or damage caused by its incorrect installation. incorrect installation

## Handling the upgrade **Handling the upgrade**

**WATING ON**<br>
WAY UP<br>
WAY UP<br> **WAY UP CHIP THIS PIN 1** When fitting the chips, pin 1 is identified by either a<br>prominent dornear one corner or a semicircular notch at<br>one end. When plugging the ROM into its socket, the<br>set the two existing RiscOS ROMS, ROM I and ROM2. prominent dot near one corner or a semicircular notch at Extension ROM will be orientated in the same direction one end. When plugging the ROM into its socket, the as the two existing RiscOS ROMS, ROM1 and ROM2. When fitting the chips, pin 1 is identified by either a

Position the ROM in the empty socket and, trying to keep the chips level, push them<br>home by pressing with firm but even pressure along the top of the chip. When fully<br>the pins are fully in the sockets and none are bent, cu plugged in, the chip should be flush with the top of the sockets. Check to see that all of Position the ROM in the empty socket and, trying to keep the chips level, push them home by pressing with firm but even pressure along the top of the chip. When fully the pins are fully in the sockets and none are bent, curled or missing.

SIMTEC ELECTRONICS Tel: (01772) 812863 Iss A ©2002

## Fitting the extension ROM to the R7500 **Fitting the extension ROM to the R7500**

Switch off the computer and discorneed all cables from your computer and move any<br>objects from the top of the case . Remune the mean case scenes method to consider the empty EXPANSION ROM scole<br>the empty EXPANSION ROM scol machine securing the cover and slide the cover off to access the motherboard. Locate the empty EXPANSION ROM socket on the motherboard and fit the ROM chip making and fit it to LK15 between pins 1-2 as shown in the diagram. Check that all is in order sure that it is the right way round. Now take the black link cap included with the ROM Switch off the computer and disconnect all cables from your computer and move any objects from the top of the case. Remove the three case screws at the rear of the and re-assemble your machine.

## Using your Extension ROM **Using your Extension ROM**

**WRITING ON**

┇

틳

 $F$ nana,

When the computer is next switched on, you will find an ExROM directory in 'Apps'<br>toder on the displace, the displacement is the property and the property in the property of the programme your ROM. When the ROM is programm be copied and backed up to disk before use. Follow the instructions in the !SNAFU help temporarily disabled by removing the link cap from ROMSEL1 as shown in the diagram. folder on the icon bar. This contains the !SNAFU programming software which should Extension ROM. If this happens and the computer fails to boot, then the ROM can be When the computer is next switched on, you will find an 'ExROM' directory in 'Apps' file to programme your ROM. When the ROM is programmed for the first time, this directory will disappear. IMPORTANT - Not all modules will work when put into the

Should your computer fail to start, switch it off and check the fitting of the upgrade! Should your computer fail to start, switch it off and check the fitting of the upgrade!  $\overline{1}$ 

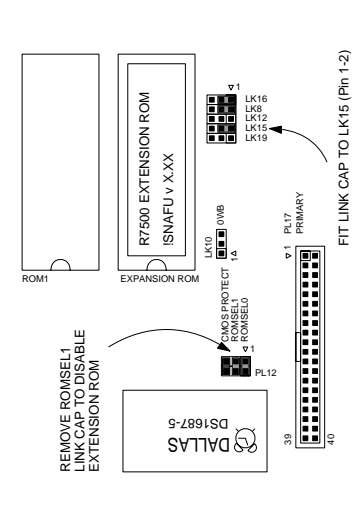